## **Table of Contents**

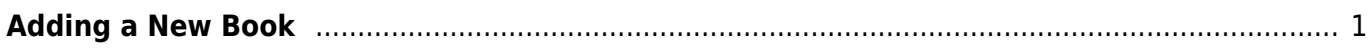

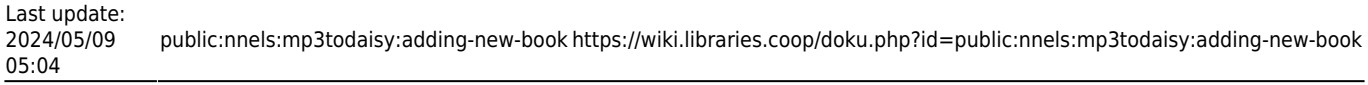

## <span id="page-2-0"></span>**Adding a New Book**

To add a new book select the Add a Book link to take you to the Import/Upload Page.

On this page you can either:

- [Import a new Project from your profile](https://wiki.libraries.coop/doku.php?id=public:nnels:mp3todaisy:import-project)
- [Sideload a Book from a link in our repository](https://wiki.libraries.coop/doku.php?id=public:nnels:mp3todaisy:sideload-book)
- [Upload a book from a file](https://wiki.libraries.coop/doku.php?id=public:nnels:mp3todaisy:upload-book)

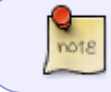

If you are working on an OverDrive title. Please see the [OverDrive Add New Book](https://wiki.libraries.coop/doku.php?id=public:nnels:mp3todaisy:overdrive-add-new-book) for instructions.

## [Return to Getting Started](https://wiki.libraries.coop/doku.php?id=public:nnels:mp3todaisy#getting_started)

From: <https://wiki.libraries.coop/> - **BC Libraries Coop wiki**

Permanent link: **<https://wiki.libraries.coop/doku.php?id=public:nnels:mp3todaisy:adding-new-book>**

Last update: **2024/05/09 05:04**

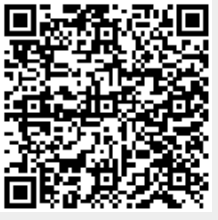